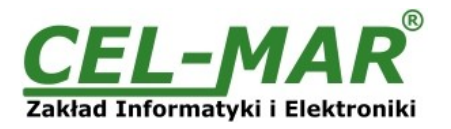

# **Instrukcja obsługi**

# **ADA-1040D**

# **Cyfrowy konwerter RS-232 na RS-485(4W)/RS-422**

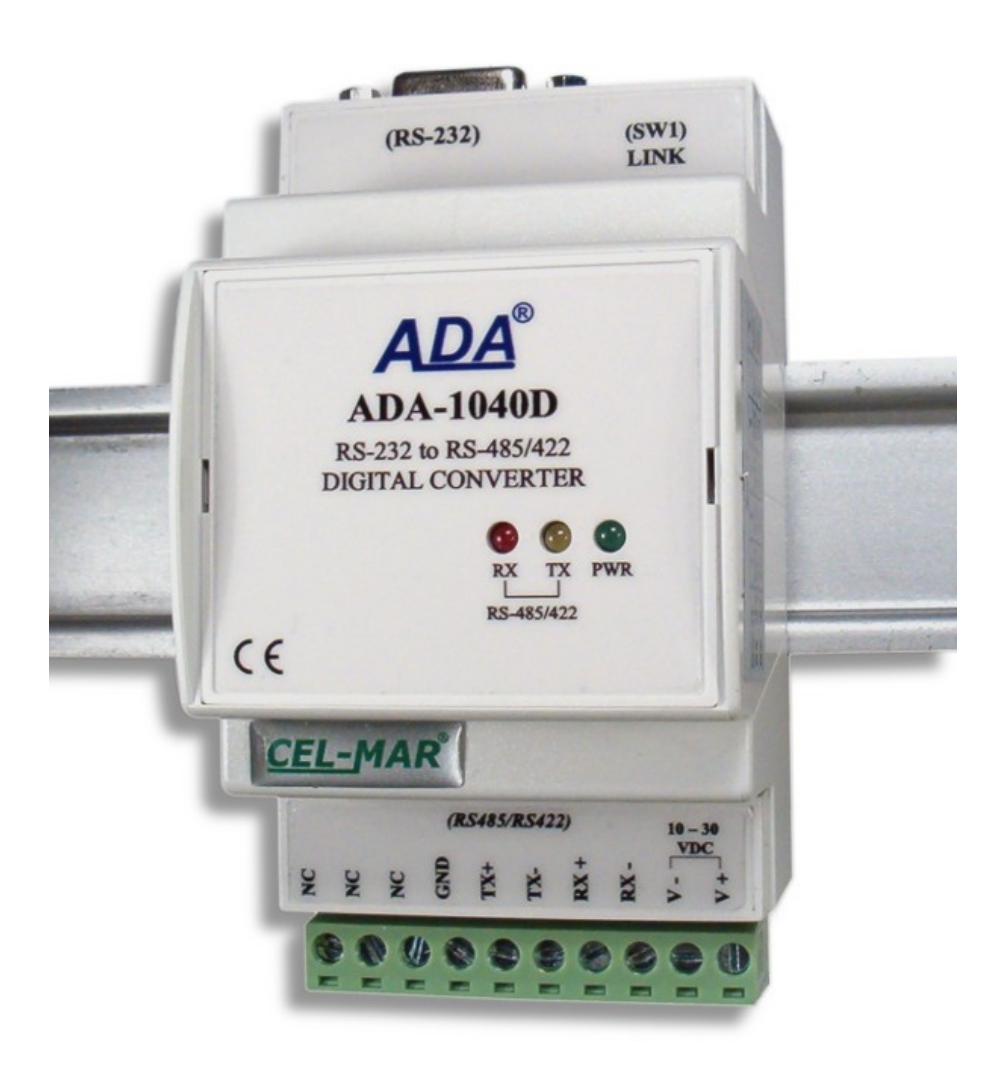

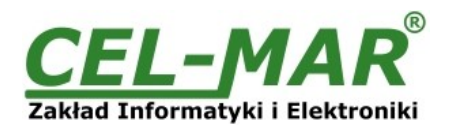

# Spis treści

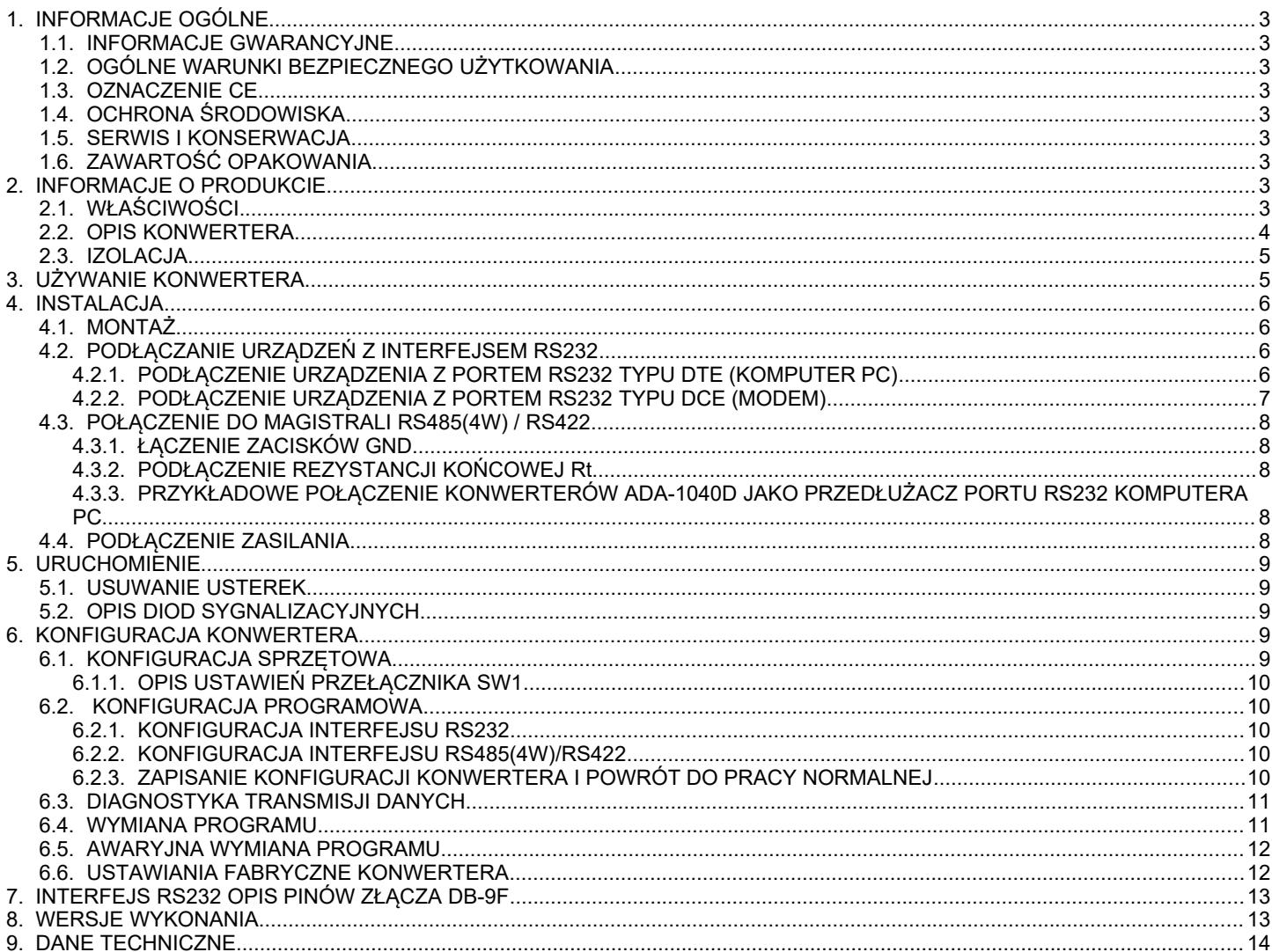

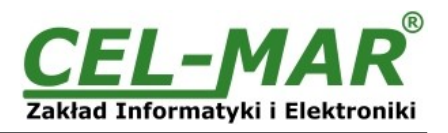

# **1. INFORMACJE OGÓLNE**

Dziękujemy Państwu za zamówienie produktu Firmy **CEL-MAR**. Produkt ten został gruntownie sprawdzony, przetestowany i jest objęty dwuletnią gwarancją na części i działanie od daty sprzedaży.

Jeżeli wynikną jakieś problemy lub pytania podczas instalacji lub używania tego produktu, prosimy o niezwłoczny kontakt z Informacją Techniczną pod numerem +48 41 362-12-46.

#### **1.1. INFORMACJE GWARANCYJNE**

**Firma CEL-MAR** udziela dwuletniej gwarancji na **konwerter ADA-1040D**, liczonej od dnia sprzedaży. Gwarancja nie pokrywa uszkodzeń powstałych z niewłaściwego użytkowania, zużycia lub nieautoryzowanych zmian. Jeżeli produkt nie działa zgodnie z instrukcją, będzie naprawiony pod warunkiem dostarczenia urządzenia do **Firmy CEL-MAR** z opłaconym transportem i ubezpieczeniem.

**Firma CEL-MAR** pod żadnym warunkiem nie będzie odpowiadać za uszkodzenia wynikłe z niewłaściwego używania produktu czy na skutek przyczyn losowych: wyładowanie atmosferyczne, powódź, pożar itp.

**Firma CEL-MAR** nie ponosi żadnej odpowiedzialności za powstałe uszkodzenia i straty w tym: utratę zysków, utratę danych, straty pieniężne wynikłe z użytkowania lub niemożności użytkowania tego produktu.

**Firma CEL-MAR** w specyficznych przypadkach cofnie wszystkie gwarancje, przy braku przestrzegania instrukcji obsługi i nie akceptowania warunków gwarancji przez użytkownika.

### **1.2. OGÓLNE WARUNKI BEZPIECZNEGO UŻYTKOWANIA**

Urządzenie należy montować w miejscu bezpiecznym i stabilnym (np. szafka elektroinstalacyjna), kabel zasilający powinien być tak ułożony, aby nie był narażony na deptanie, zaczepianie lub wyrywanie z obwodu zasilającego.

Nie wolno stawiać urządzenia na mokrej powierzchni.

Nie należy podłączać urządzenia do nieokreślonych źródeł zasilania,

Nie należy uszkadzać lub zgniatać przewodów zasilających.

Nie należy wykonywać podłączeń mokrymi rękami.

Nie wolno przerabiać, otwierać albo dziurawić obudowy urządzenia!

Nie wolno zanurzać urządzenia w wodzie ani żadnym innym płynie.

Nie stawiać na urządzeniu źródeł otwartego ognia : świece, lampki oliwne itp.

Całkowite wyłączenie z sieci zasilającej następuje dopiero po odłączeniu napięcia w obwodzie zasilającym.

Nie należy przeprowadzać montażu lub demontażu urządzenia jeżeli jest włączone. Może to doprowadzić do zwarcia elektrycznego i uszkodzenia urządzenia.

Urządzenie nie może być użyte do zastosowań,od których zależy życie i zdrowie ludzkie (np. medyczne).

#### **1.3. OZNACZENIE CE**

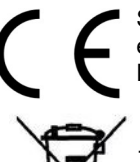

Symbol CE na urządzeniu firmy CEL-MAR oznacza zgodność urządzenia z dyrektywą kompatybilności elektromagnetycznej **EMC 2014/30/WE** (Electromagnetic Compatibility Directive). Deklaracja zgodności jest dołączana do niniejszej instrukcji razem z zakupionym konwerterem.

### **1.4. OCHRONA ŚRODOWISKA**

Znak ten na urządzeniu informuje o zakazie umieszczania zużytego urządzenia łącznie z innymi odpadami. Sprzęt należy przekazać do wyznaczonych punktów zajmujących się utylizacją.

(Zgodnie z Ustawą o zużytym sprzęcie elektronicznym z dnia 29 lipca 2005)

### **1.5. SERWIS I KONSERWACJA**

Konwerter ADA-1040D nie wymaga okresowej konserwacji. Informacja techniczna pod numerem: +48 41 362-12-46 w godzinach 8.00-16.00 od poniedziałku do piątku.

### **1.6. ZAWARTOŚĆ OPAKOWANIA**

Konwerter ADA-1040D, instrukcja obsługi, deklaracja CE, rezystory terminujące Rt=120Ω (2 szt.), CD z ADAConfig.

### **2. INFORMACJE O PRODUKCIE**

### **2.1. WŁAŚCIWOŚCI**

- Konwersja sygnałów Tx, Rx, RTS, CTS, DTR, DSR interfejsu RS232 na RS485(4W) / RS422,
- Konwersja parametrów i prędkości transmisji na portach RS485/422 i RS232 konwertera,
- Praca na magistrali 4 przewodowej w trybie punk-punkt,
- Kontrola poprawności połączenia magistrali RS485 / RS422,
- Automatyczne sterowanie przepływem danych (nadajnikiem/odbiornikiem) na magistrali RS485,
- Prędkości transmisji danych ustawiana na interfejsach RS232 i RS485/RS422 ( bps): 300, 600, 1200, 1800, 2400, 4800, 7200, 9600, 14400, 19200, 28800, 38400, 57600, 76800, 115200, 230400,
- Format danych ustawiany na interfejsach RS232 i RS485/RS422 : Liczba bitów danych: 5, 6, 7, 8; Kontrola parzystości : Brak, Parzystość, Nieparzystość; Bity stopu : 1, 2,
- Przeźroczystość dla wszystkich protokołów których format danych jest zgodny z powyższą specyfikacją np. MODBUS, DNP, PROFIBUS i inne,
- Zasilanie zewnętrzne od 10 do 30 VDC stabilizowane o mocy min. 2W,
- Wbudowane zabezpieczenie przed odwrotnym podłączeniem zasilania,
- Optoizolacja miedzy interfejsem RS232 a RS485/RS422 w torze sygnałowym 3kV=,
- Izolacja galwaniczna miedzy interfejsem RS232 a zasilaniem 1kV= lub 3kV,
- Wbudowane zabezpieczenie przeciwzwarciowe i przeciwprzepięciowe na liniach interfejsu RS422/485,

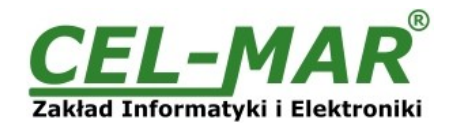

- $\bullet$  Połączenie magistrali RS485 / RS422 i zasilania przez złącza śrubowe o przekroju do 2.5 mm<sup>2</sup>,
- Złącze DB-9F do połączenie kablem interfejsu RS232 z komputerem PC, sterownikiem, kasą fiskalną,
- Obudowa zgodna ze standardem DIN 43880 do montażu w typowych szafkach elektroinstalacyjnych,
- Obudowa przystosowana do montażu na szynie zgodnej ze standardem DIN EN 50022,
- Wymiary obudowy (Sz x Wy x Gł) 53mm x 90mm x 62mm.

### **2.2. OPIS KONWERTERA**

Cyfrowy konwerter ADA-1040D jest urządzeniem służącym do przedłużania portów RS232 urządzeń wykorzystujących do komunikacji sygnały Tx, Rx, RTS, CTS, DTR, DSR. Konwerter odbiera dane z portu RS232 i przesyła je łączem RS485(4W) / RS422 do drugiego konwertera razem z informacją o stanie linii interfejsu RS232. ADA-1040D umożliwia konfigurację prędkość transmisji, liczby bitów danych, kontroli parzystości lub jej braku a także liczby bitów stopu. Ustawienia dotyczą interfejsu RS232 i mogą być różne po obu stronach łącza RS485(4W) / RS422. Dodatkowo można ustawić prędkość transmisji na łączu RS485(4W) / RS422. Użycie magistrali RS485(4W) / RS422 pozwala na przedłużenie portu RS232 urządzenia na odległość do 1200m, zapewnia izolację pomiędzy łączonymi urządzeniami oraz odporność na zakłócenia występujące na drodze przesyłowej. Połączenie magistralą RS485(4W) / RS422 realizowane jest za pomocą kabla składającego się z dwóch par skrętek. Dla sprawdzenia poprawności połączenia magistrali RS485(4W) z konwerterami wyposażono je w kontrolę połączenia. ADA-1040D jest wyposażony w złącze DSUB-9F (żeńskie) od strony interfejsu RS232 oraz listwę zacisków śrubowych dla połączeń RS485(4W) / RS422 i zasilania. ADA-1040D wspiera transmisję danych z szybkością do 230,4 kbps interfejsu RS232. Izolacja galwaniczna na poziomie 1kVDC lub 3kVDC oraz optoizolacja 3kVDC w torze sygnałowym separuje interfejs RS232 konwertera od interfejsu RS485/422. Chroni urządzenie podłączone do portu RS232 od przepięć powstających na magistrali RS485/422 i w obwodzie zasilającym. Ochronę przeciwprzepięciową na każdej linii RS485/RS422 wykonano na bazie diod przeciwprzepięciowych i bezpieczników. ADA-1040D należy zasilać z zasilacza napięcia stabilizowanego o napięciu z zakresu 10 – 30VDC i mocy minimum 2W.

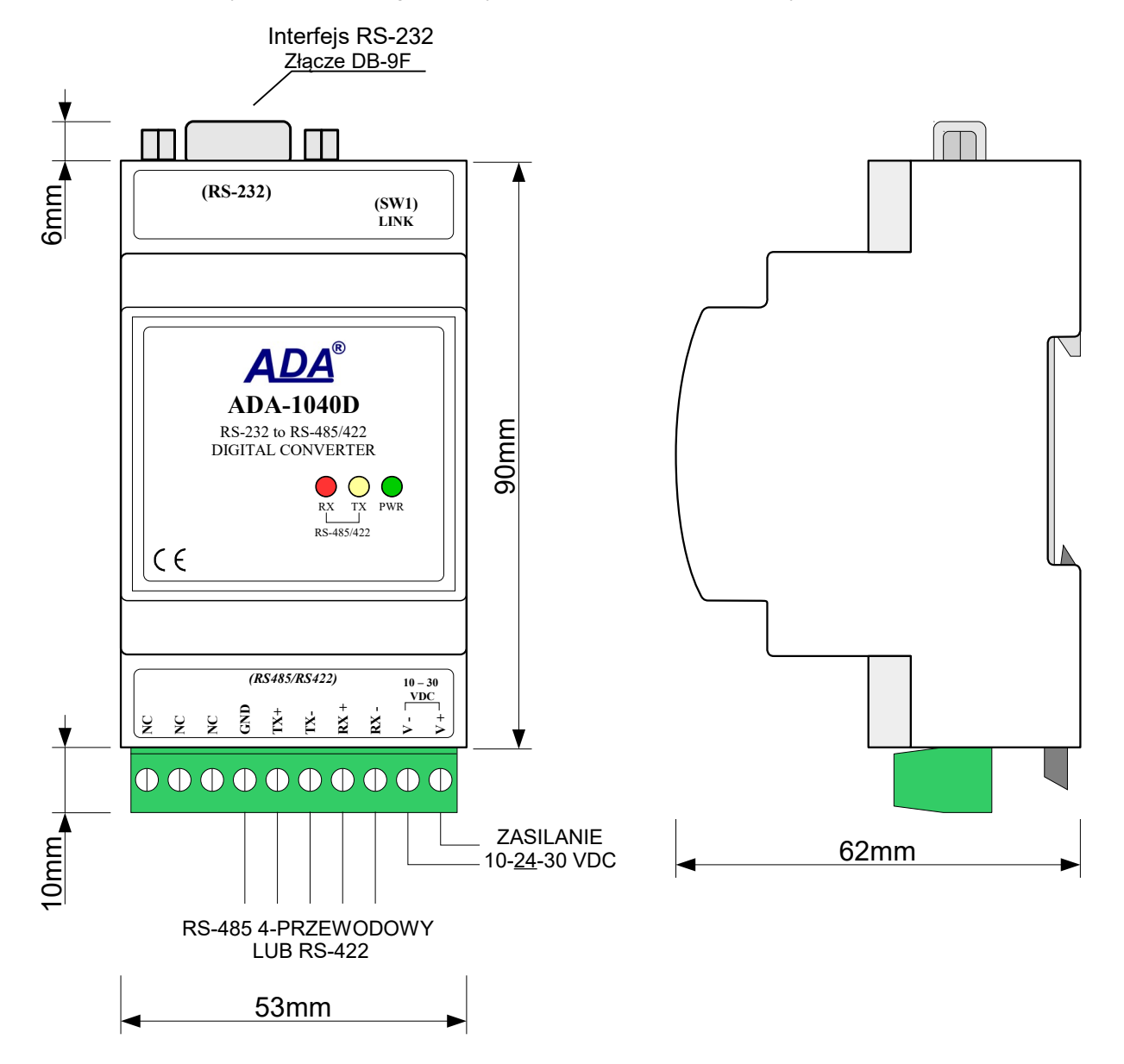

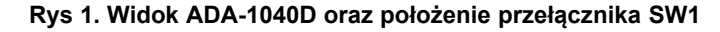

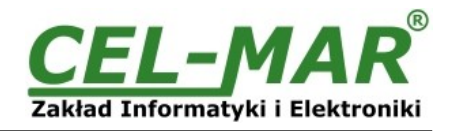

# **2.3. IZOLACJA**

W konwerterze ADA-1040D izolacja galwaniczna wykonywana jest jako dwudrożna lub trójdrożna, 1kV= lub 3kV=, w zależności od wersji wykonania. Wersje wykonania konwertera zostały opisane w punkcie WERSJE WYKONANIA.

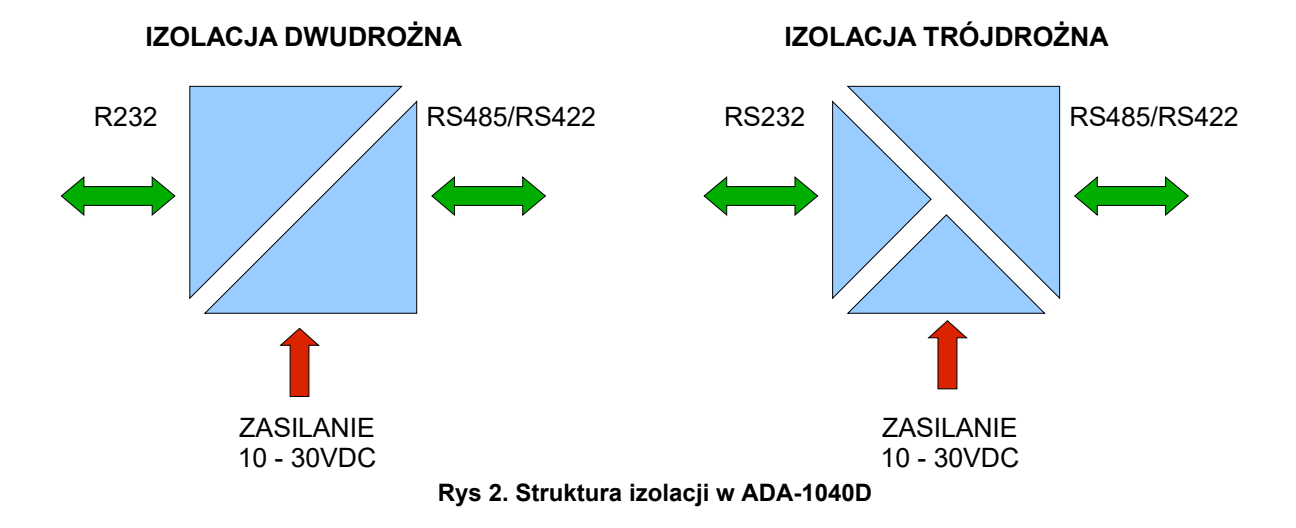

# **3. UŻYWANIE KONWERTERA**

Cyfrowy konwerter ADA-1040D pozwala połączyć ze sobą dwa urządzenia z interfejsem RS232 wykorzystujące do transmisji danych sygnały Tx, Rx, RTS, CTS, DTR, DSR oddalone od siebie do 1200m za pomocą skrętki dwuparowej. Konwerter odbiera dane z portu RS232 i przesyła je przez port RS485/422 do drugiego konwertera razem z informacją o stanie linii interfejsu RS232. Transmisja danych odbywa się On-Line bez buforowania i opóźnień .Dzięki temu konwerter może wspierać transmisję typu half duplex i full duplex. Na rysunku 3 przedstawiono poglądowo zasadę działania konwertera a na rysunku 4 możliwości wykorzystania konwertera ADA-1040D jako przedłużacza portu RS232 komputera PC.

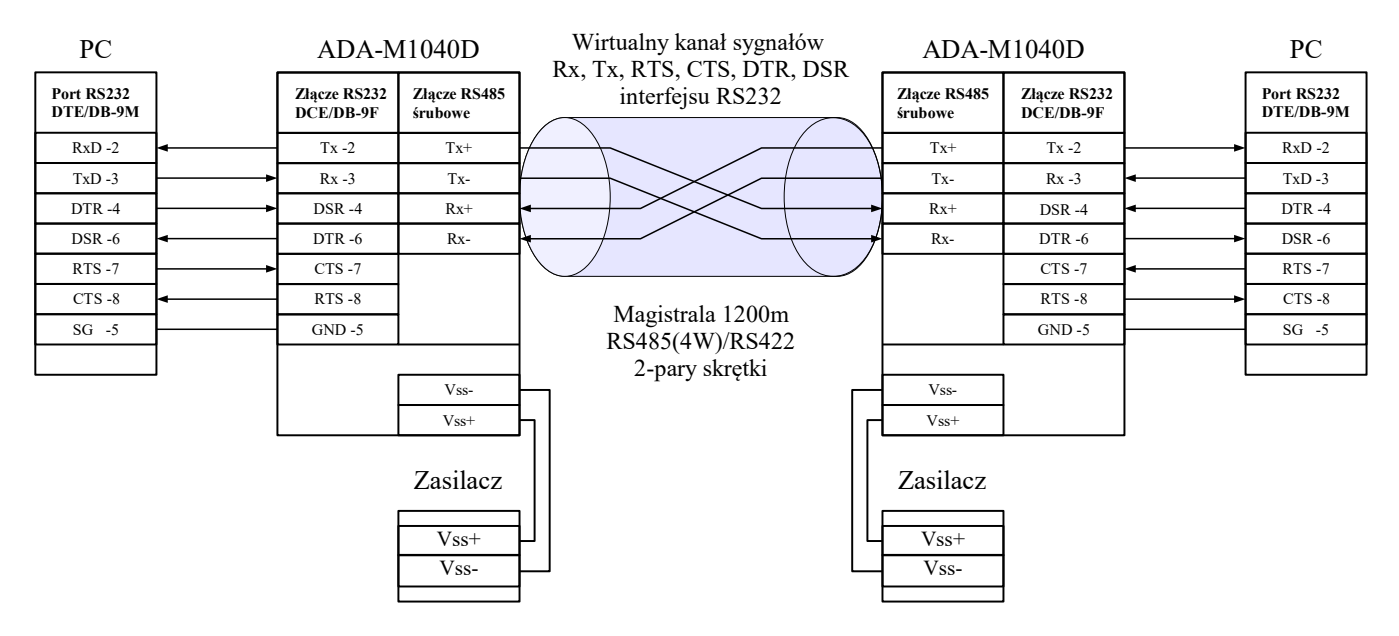

**Rys 3. Zasada działania konwertera ADA-1040D**

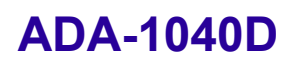

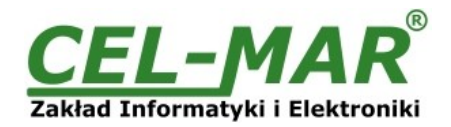

Kasa fiskalna

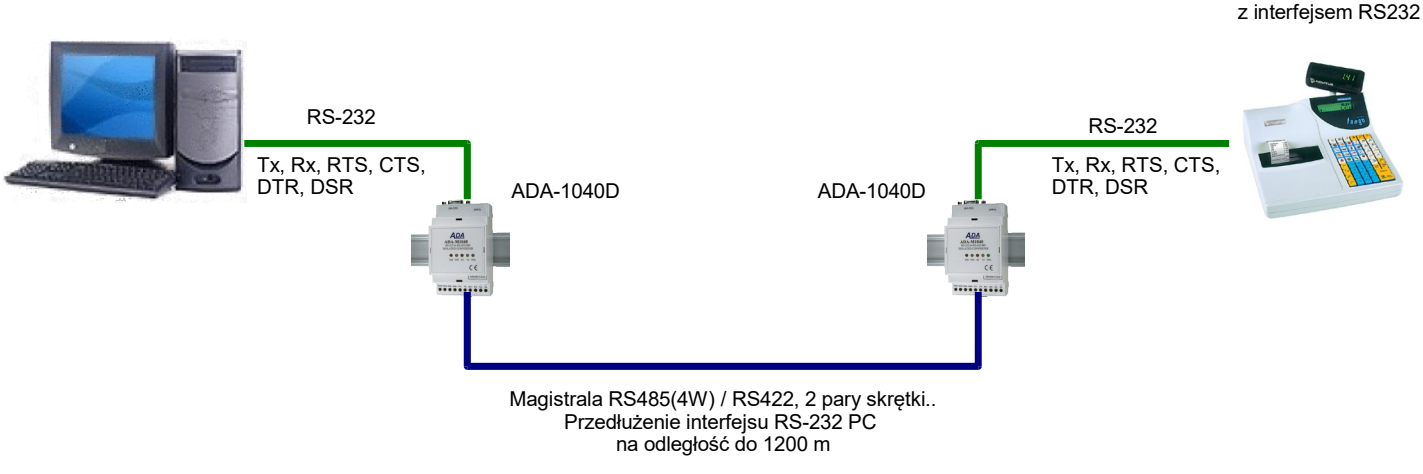

**Rys 4. Przykładowe podłączenie do komputera PC kasy fiskalnej z interfejsem RS232 oddalonej o 1200m.**

### **4. INSTALACJA**

Ten rozdział pokaże jak poprawnie podłączyć ADA-1040D do komputera, magistrali RS485, RS422 i zasilania oraz jak używać ADA-1040D.

W celu minimalizacji wpływu zakłóceń z otoczenia zaleca się :

- stosowanie w instalacji kabli ekranowanych typu skrętka-wieloparowa , których ekran można podłączyć do uziemienia na jednym końcu kabla,

- układać kable sygnałowe w odległości nie mniejszej niż 25 cm od kabli zasilających,

- do zasilania konwerterów stosować kabel o odpowiednim przekroju ze względu na spadki napięcia,
- stosować filtry przeciwzakłóceniowe do zasilania konwerterów instalowanych w obrębie jednego obiektu,

- nie zasilać konwerterów z obwodu zasilania urządzenia generującego duże zakłócenia impulsowe np. przekaźniki,styczniki,falowniki.

# **4.1. MONTAŻ**

Obudowa konwertera ADA-1040D jest przystosowana do montażu na listwie TS-35 (DIN35). W celu zamontowania na listwie należy konwerter górną częścią obudowy zawiesić zaczepami na listwie TS-35 następnie docisnąć do listwy dolną część obudowy aż do usłyszenia charakterystycznego dźwięku "kilk" gdy dolny zaczep zaczepi obudowę na listwie.

### **4.2. PODŁĄCZANIE URZĄDZEŃ Z INTERFEJSEM RS232**

# **4.2.1. PODŁĄCZENIE URZĄDZENIA Z PORTEM RS232 TYPU DTE (KOMPUTER PC)**

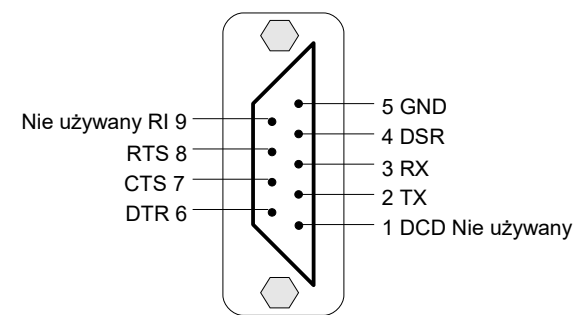

# **Rys 5. Rozkład sygnałów interfejsu RS232 w złączu DB-9F (żeńskie) konwertera**

W celu podłączenia ADA-1040D do portu RS232 komputera PC należy zaopatrzyć się w kabel przedłużacz RS232 dostępny w naszej ofercie. Przykładowe podłączenie ADA-1040D do portu RS232 komputera PC przedstawiono na rysunku 6.

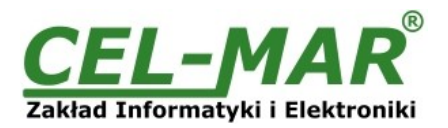

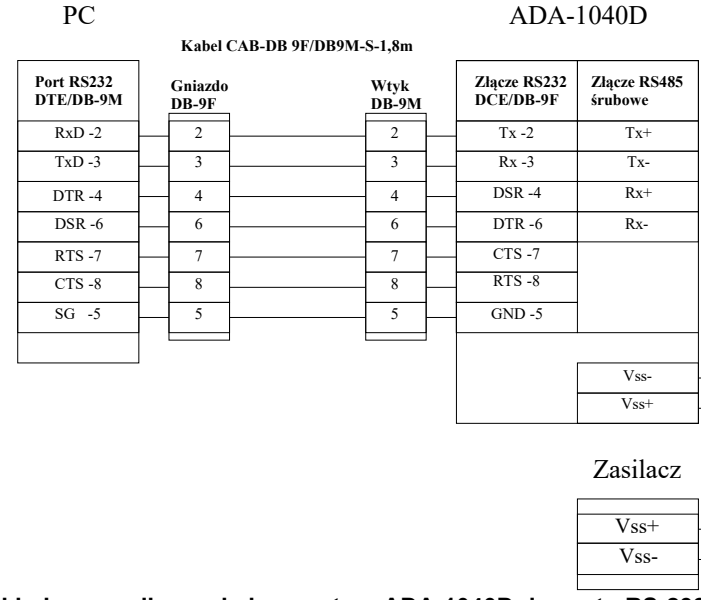

# **Rys 6. Przykładowe podłączenie konwertera ADA-1040D do portu RS-232 komputera PC**

# **4.2.2. PODŁĄCZENIE URZĄDZENIA Z PORTEM RS232 TYPU DCE (MODEM)**

W celu podłączenia ADA-1040D do urządzenia z portem RS232 typu DCE (np. modem) zaopatrzyć się w kabel RS232 typu LINK. Przykładowe podłączenie ADA-1040D do portu RS232 typu DCE (np. Modem) przedstawiono na rysunku 7.

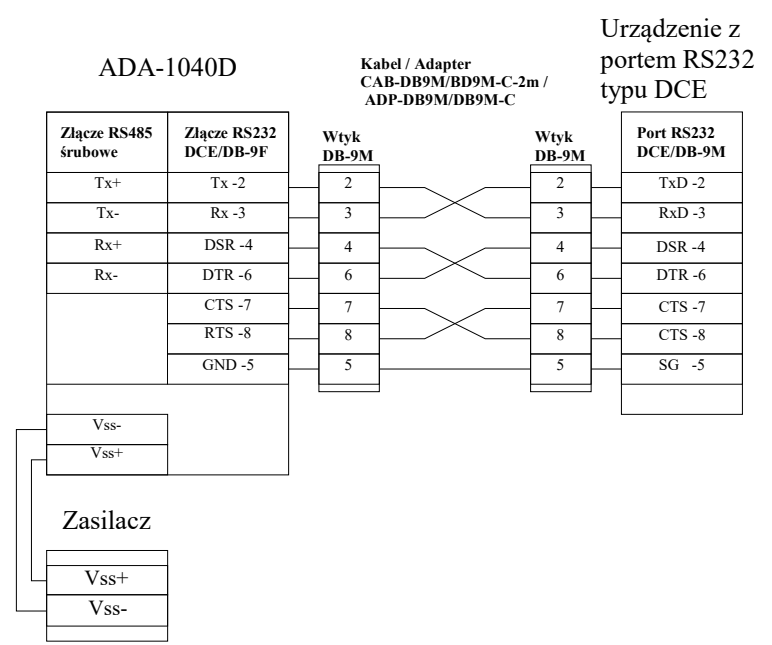

**Rys 7. Przykładowe podłączenie urządzenia z portem RS232 typu DCE (np. modem) do konwertera ADA-1040D**

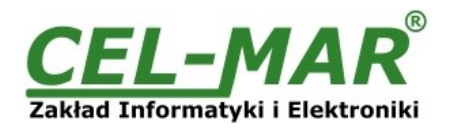

# **4.3. POŁĄCZENIE DO MAGISTRALI RS485(4W) / RS422**

Interfeis RS485/RS422 w konwerterze ADA-1040D dostepny jest na listwie z zaciskami śrubowymi opisanymi następująco : Tx+, Tx-, Rx+, Rx-, GND.

Poniżej przedstawiono sposób podłączenia konwertera 1040D do magistrali RS485(4W) / RS422.

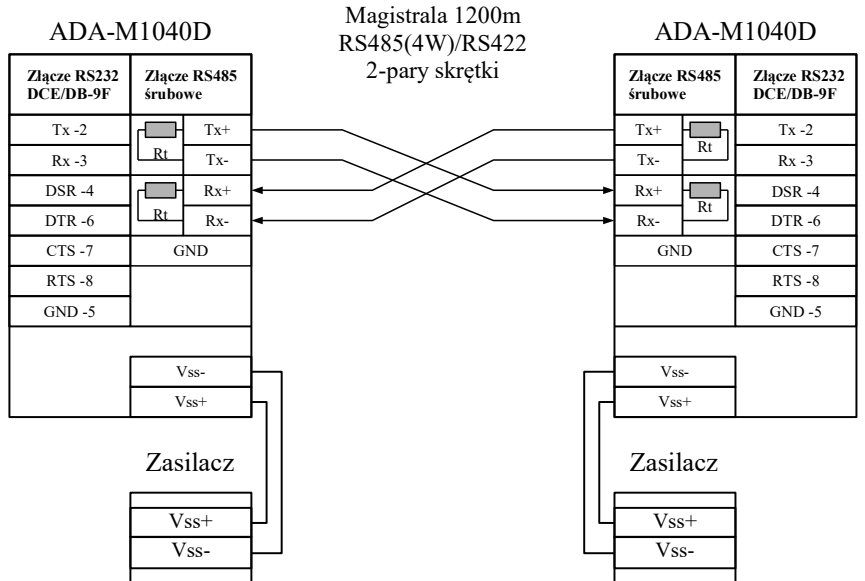

### **Rys 8. Połączenie konwerterów ADA-1040D czteroprzewodową magistralą RS485(4W)/RS422**

### **4.3.1. ŁĄCZENIE ZACISKÓW GND**

Łączenie zacisków GND interfejsów RS485/RS422 urządzeń podłączonych do magistrali RS485/RS422 należy wykonać w przypadku różnicy potencjałów mas interfejsów RS485/RS422, która uniemożliwia prawidłową transmisję danych. **Nie można podłączać do zacisku GND ekranów kabli, obwodu PE instalacji elektrycznej, mas innych urządzeń.** 

# **4.3.2. PODŁĄCZENIE REZYSTANCJI KOŃCOWEJ Rt.**

Zastosowanie rezystancji końcowej Rt = 120  $\Omega$  pozwala na zmniejszenie wpływu odbić w liniach długich i przy dużej predkości transmisji. Dla prędkości poniżej 9600 bps rezystor nie jest potrzebny. Dla odległości powyżej 1000m i 9600 bps lub 700m i 19200 bps rezystor może być niezbędny jeżeli wystąpią problemy z poprawnością transmisji. Przykładowe podłączania rezystora przedstawiono na rysunku 8. Rezystor Rt = 120  $\Omega$ , 5%, 0,25W w ilości 2 szt. jest w komplecie z urządzeniem ADA-1040D.

#### **4.3.3. PRZYKŁADOWE POŁĄCZENIE KONWERTERÓW ADA-1040D JAKO PRZEDŁUŻACZ PORTU RS232 KOMPUTERA PC**

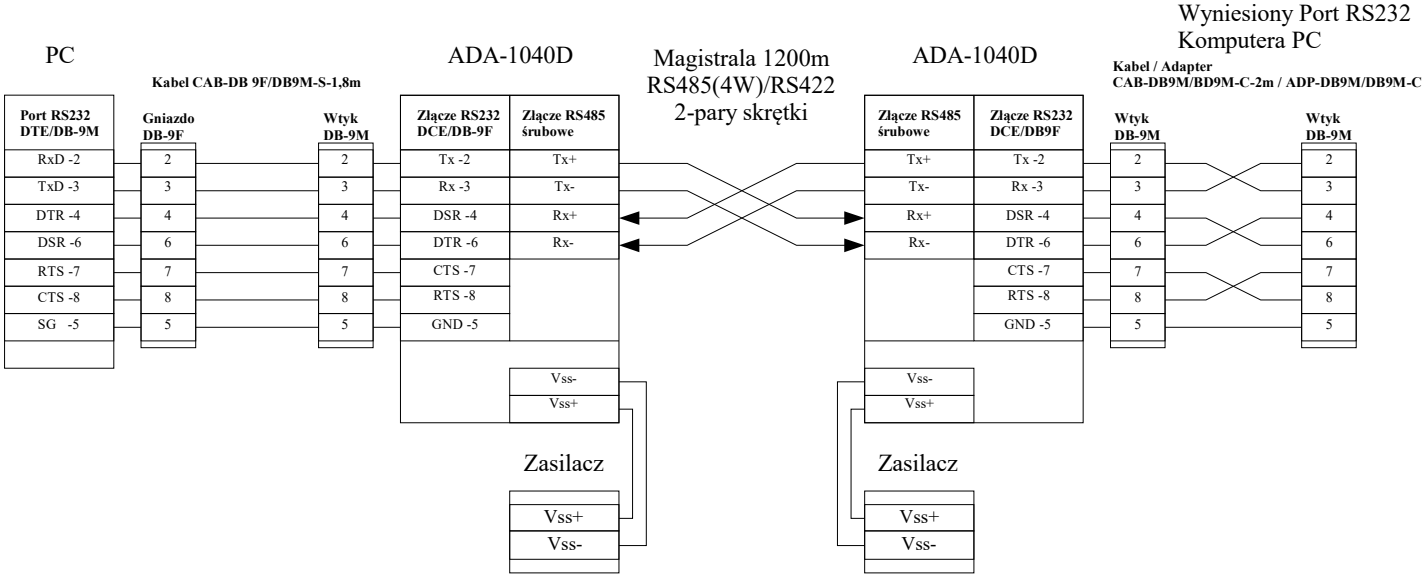

**Rys 9. Przykładowe połączenie konwerterów ADA-1040D jako przedłużacz portu RS-232 komputera PC**

### **4.4. PODŁĄCZENIE ZASILANIA**

W celu podłączenia zasilania do konwertera ADA-1040D należy zaopatrzyć się w zasilacz stabilizowany o napięciu wyjściowym od 10V= do 30V= o mocy 2W, np. HDR-15-24. Długość kabla zasilającego od zasilacza do urządzenia nie powinna przekroczyć 3 m. Podłączyć biegun dodatni (+) zasilacza do zacisku V+, a ujemny (-) do V- na listwie zaciskowej konwertera. ADA-1040D posiada zabezpieczenie przed odwrotnym podłączeniem napięcia zasilającego.

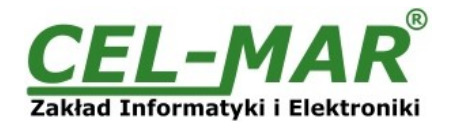

# **5. URUCHOMIENIE**

Po poprawnym wykonaniu instalacji według powyższych punktów możemy załączyć zasilanie.

Po prawidłowym podłączeniu zasilania powinna zaświecić się zielona dioda PWR na frontowym panelu konwertera.

Jeżeli po podłączeniu zasilania na panelu frontowym nie świeci się zielona dioda oznaczona jako PWR należy sprawdzić prawidłowość podłączenia zasilania (polaryzację).

Podczas poprawnej transmisji danych przez konwerter powinny mrugać diody LED oznaczone jako Tx, Rx .

### **5.1. USUWANIE USTEREK**

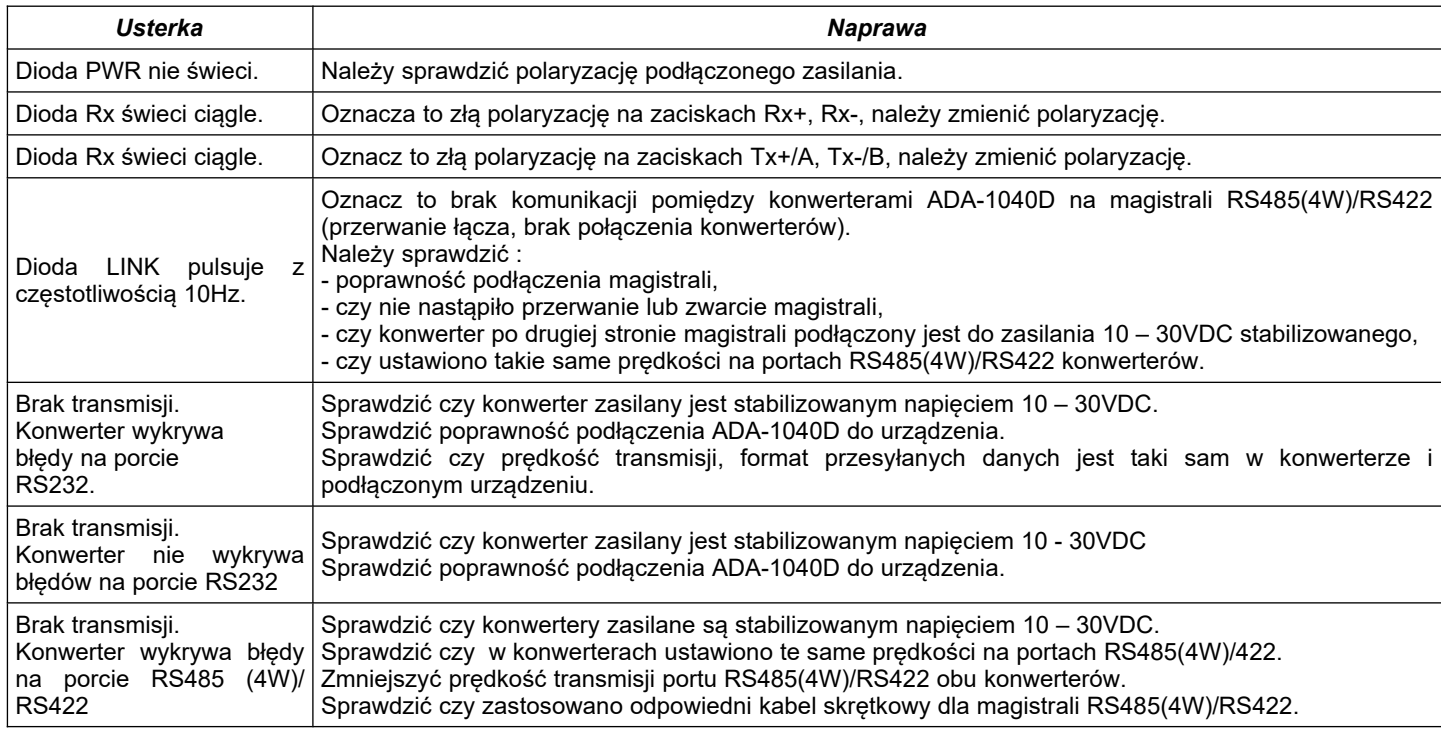

# **5.2. OPIS DIOD SYGNALIZACYJNYCH**

Opis działania diod sygnalizacyjnych urządzenia przedstawiono poniżej:

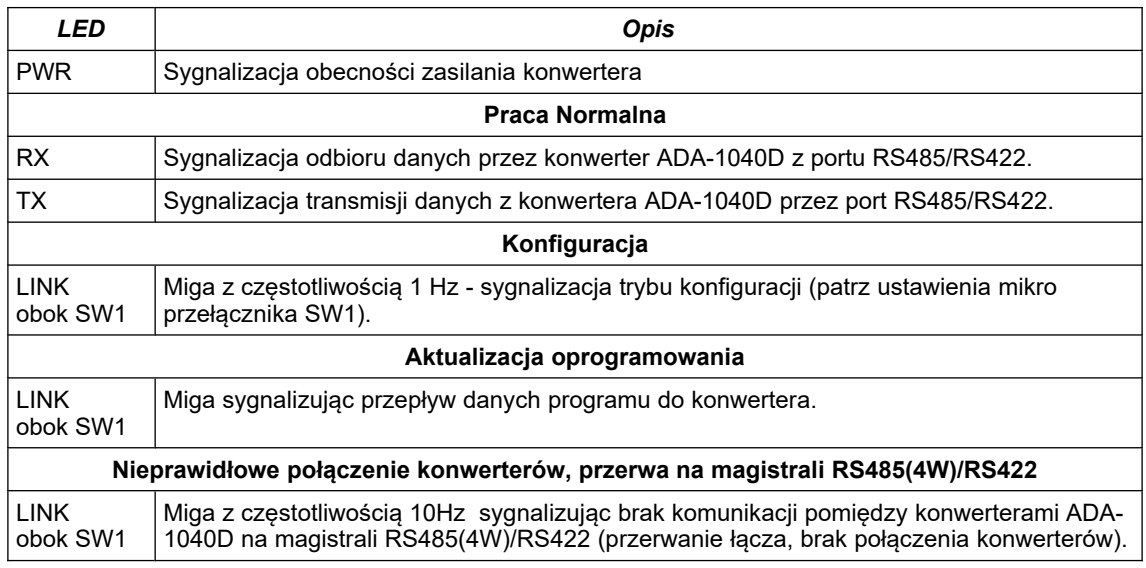

# **UWAGA !**

# **PRZY PRĘDKOŚCIACH POWYŻEJ 38.4 KBPS DIODY TX, RX BĘDĄ SŁABIEJ ŚWIECIĆ PODCZAS PRZESYŁANIA DANYCH**

# **6. KONFIGURACJA KONWERTERA**

# **6.1. KONFIGURACJA SPRZĘTOWA**

Konfiguracja sprzętowa konwertera ADA-1040D polega na ustawieniu przełącznika SW1 na odpowiedni tryb pracy. Rysunek 1 przedstawia lokalizację dwu pozycyjnego przełącznika SW1 wewnątrz ADA-1040D. Przełącznik jest dostępny po zdjęciu pokrywki złącz śrubowych. Rysunek 2 pokazuje schemat blokowy urządzenia.

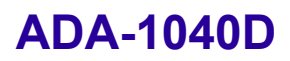

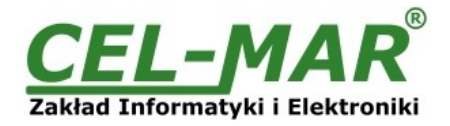

# **6.1.1. OPIS USTAWIEŃ PRZEŁĄCZNIKA SW1**

Przełącznik SW1 umieszczony jest obok złącza DB-9. W celu przestawienia sekcji przełącznika SW1, należy zdjąć pokrywkę złącz i małym, płaskim wkrętakiem dokonać odpowiednich przestawień.

Dwie sekcje mikro przełącznika SW1 w ADA-1040D służą do ustawiania następujących trybów:

- pracy normalnej,
- konfiguracji,
- awaryjnej wymiany oprogramowania,
- przywracania ustawień fabrycznych konwertera.

Wszystkie możliwe ustawienia mikro przełącznika SW1 służące do konfiguracji ADA-1040D przedstawione są w Tabeli 1. Jeżeli macie Państwo dodatkowe pytania prosimy o kontakt z pomocą techniczną pod numerem tel.: +48 41 362-12-46.

### **Tryby pracy konwertera**

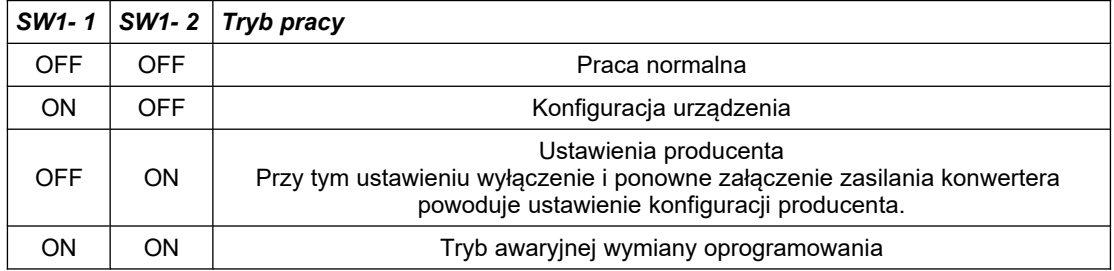

### **6.2. KONFIGURACJA PROGRAMOWA**

Konfigurację konwertera ADA-1040D przeprowadzić można za pomocą programu *ADAConfig* dostarczonego na płycie CD razem z zakupionym konwerterem. W celu skonfigurowania konwertera należy go uprzednio podłączyć do portu RS-232 i zasilacza. Po załączeniu zasilacza należy sprawdzić czy na frontowym panelu świeci zielona dioda oznaczona jako PWR. Jeżeli dioda nie świeci, należy sprawdzić polaryzację zasilania podłączonego do konwertera. Jeżeli dioda świeci należy ustawić sekcję mikro przełącznika SW1 do pracy w trybie konfiguracji jak w tabeli poniżej.

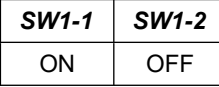

Wejście w tryb konfiguracji powoduje zapalanie żółtej diody LED umieszczonej obok mikro przełącznika SW1 z częstotliwością 1 Hz. Po uruchomieniu programu *ADAConfig* można przeprowadzić konfigurację parametrów transmisji dla interfejsu RS-232 i RS485 / RS422. W pierwszej kolejności należy ustawić w programie *ADAConfig* numer portu COM służącego do komunikacji z konwerterem. Następnie powinniśmy odczytać konfigurację zapisaną w pamięci ADA-1040D naciskając przycisk *Odczytaj konfigurację z konwertera*.

# **6.2.1. KONFIGURACJA INTERFEJSU RS232**

Po odczytaniu konfiguracji można dokonać odpowiednich zmian w ustawieniach interfejsu RS232. Składają się na nie:

- prędkość transmisji (kbps) : 0.3, 0.6, 1.2, 1.8, 2.4, 4.8, 7.2, 9.6, 14.4, 19.2, 28.8, 38.4, 57.6, 76.8, 115.2, 230.4,

- liczba bitów danych : 5, 6, 7, 8,

- kontrola parzystości : brak, kontrola parzystości, kontrola nieparzystości,

- liczba bitów stopu : 1, 2,

- odstęp między ramkami w znakach od 4 do 255 (czas ciszy interpretowany jako koniec ramki) – nie aktywne w ADA-1040D,

- sterowanie przepływem danych - aktualnie nieaktywne.

**Powyższe parametry transmisji mogą być różne w obydwu konwerterach tworzących przedłużacz RS232. Umożliwia to łączenie ze sobą urządzeń, które mają różne prędkości transmisji czy format danych.**

### **6.2.2. KONFIGURACJA INTERFEJSU RS485(4W)/RS422**

W ustawieniach portu RS485(4W) / RS422 można zmieniać tylko prędkości w celu dostosowania parametrów transmisji do długości magistrali RS485/422.

Dostępne prędkość transmisji (kbps) : 0.3, 0.6, 1.2, 1.8, 2.4, 4.8, 7.2, 9.6, 14.4, 19.2, 28.8, 38.4, 57.6, 76.8, 115.2, 230.4 .

#### **UWAGA !**

**W OBU KONWERTERACH TWORZĄCYCH POŁĄCZENIE JAK NA RYSUNKU 9, NALEŻY USTAWIĆ TĄ SAMĄ PRĘDKOŚĆ TRANSMISJI NA PORTACH RS485(4W)/RS422.**

#### **USTAWIONA NA PORTACH RS485(4W)/RS422 PRĘDKOŚĆ TRANSMISJI NIE MOŻE BYĆ MNIEJSZA OD PRĘDKOŚCI USTAWIONEJ NA PORTACH RS232 KONWERTERÓW.**

### **6.2.3. ZAPISANIE KONFIGURACJI KONWERTERA I POWRÓT DO PRACY NORMALNEJ**

Po dokonaniu zmian konfiguracji należy ją zapisać do pamięci konwertera naciskając przycisk *Zapisz konfigurację do konwertera*.

Powrót do pracy normalnej następuje po ustawieniu sekcji mikro przełącznika SW1 jak w tabeli poniżej.

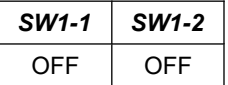

Powrót do pracy normalnej powoduje wygaszenie żółtej diody LED.

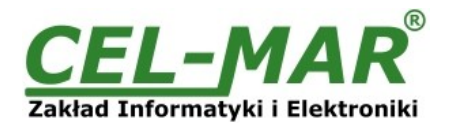

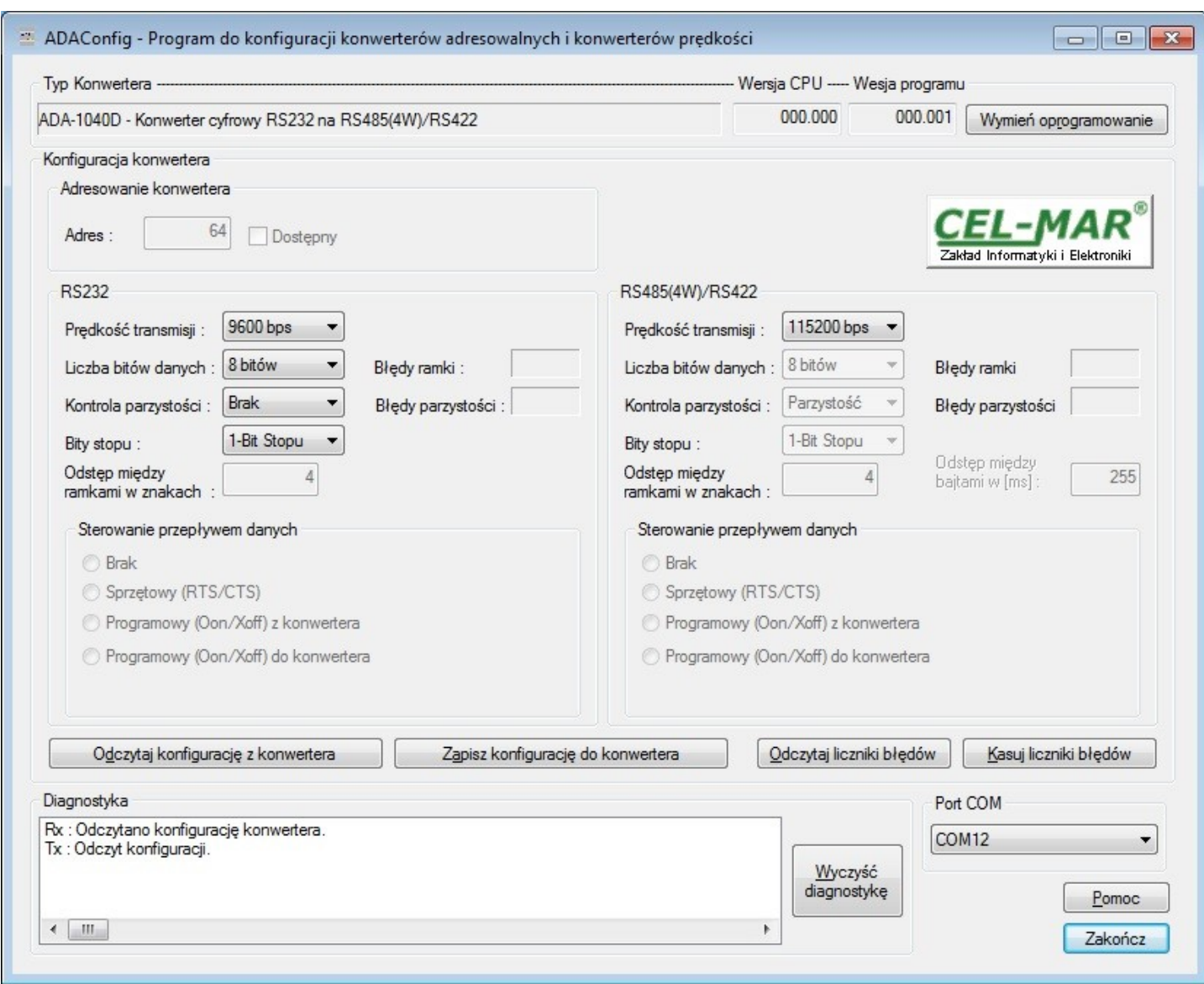

**Rys 10. Widok interfejsu programu** *ADAConfig*

# **6.3. DIAGNOSTYKA TRANSMISJI DANYCH**

W celu odczytania diagnostyk należy ustawić sekcje mikro przełącznika SW1 do pracy w trybie konfiguracji (patrz punkt 6.1.1). Poprawność transmisji przebiegającej po interfejsach RS232 i RS485 można sprawdzić odczytując liczniki błędów programem *ADAConfig* z pamięci konwertera. Licznik błędnych ramek będzie zwiększany np. w przypadku źle ustawionej prędkości w stosunku do rzeczywistej prędkości przesyłanych danych. Natomiast licznik błędów parzystości będzie liczył błędy mogące powstać w przypadku przekłamania bitów w transmitowanym znaku. Licznik ten nie działa przy wyłączonej kontroli parzystości. W celu odczytania wymienionych liczników naciskamy przycisk *Odczytaj liczniki błędów*. Kasowania liczników dokonujemy używając przycisku *Kasuj liczniki błędów* co spowoduje wyzerowanie liczników w pamięci konwertera.

W wypadku pojawiania się błędów parzystości lub błędów ramki należy sprawdzić ustawienia konfiguracyjne konwertera oraz poprawność połączenia magistrali RS485 i urządzenia do portu RS232 konwertera.

Po zakończeniu diagnostyki musimy ustawić sekcje mikro przełącznika SW1 w tryb pracy normalnej (patrz pkt. 6.1.1).

### **6.4. WYMIANA PROGRAMU**

W celu wymiany programu konwertera musimy wprowadzić urządzenie w tryb konfiguracji ustawiając sekcje mikro przełącznika SW1 jak w tabeli poniżej.

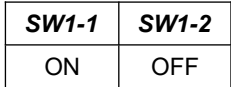

Wejście w tryb konfiguracji powoduje zapalanie żółtej diody LED umieszczonej obok mikro przełącznika SW1 z częstotliwością 1 Hz. Następnie za pomocą polecenia *Zmień program* dokonujemy wymiany dostarczonego przez producenta programu. Naciśnięcie tego przycisku powoduje otwarcie okna (Rys. 11) w którym wskazujemy lokalizację pliku z rozszerzeniem \*.bin. Po podświetleniu pliku programu i naciśnięciu przycisku *Otwórz* następuje załadowanie programu do bufora *ADAConfig* i jego sprawdzenie. Jeśli program *ADAConfig* nie wykryje błędów w załadowanym pliku możemy przystąpić do wymiany oprogramowania konwertera. Proces wymiany programu wizualizowany jest przez *ADAConfig* za pomocą paska postępu i po udanej wymianie potwierdzany odpowiednim

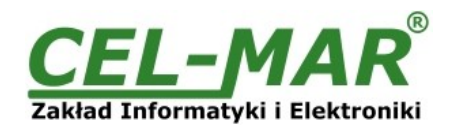

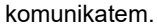

| Otwieranie          |                                   |                  |            |                |  |
|---------------------|-----------------------------------|------------------|------------|----------------|--|
| Szukaj w:           | <b>FW</b>                         |                  | $\epsilon$ | ■■■            |  |
| Ostatnie<br>miejsca | Nazwa                             |                  |            | Data modyfika  |  |
|                     | M401WA_v2.bin                     |                  |            | 2009-07-16 11: |  |
|                     | M1010A_v2.bin                     |                  |            | 2009-07-16 10: |  |
|                     | M1040A_v4.bin                     |                  |            | 2009-07-16 10: |  |
| Pulpit              | <b>Pringinin</b><br>M1040D_v2.bin |                  |            | 2011-11-30 15: |  |
|                     | M4010A_v2.bin                     |                  |            | 2009-07-16 10: |  |
|                     | M4020A_v2.bin                     |                  |            | 2009-07-16 10: |  |
|                     | M4020A_v3.bin                     |                  |            | 2011-03-03 08: |  |
|                     | M4040A_v2.bin                     |                  |            | 2009-07-16 11: |  |
|                     | M7010D_v3.bin                     |                  |            | 2009-07-16 11: |  |
| Biblioteki          | M7040A_v2.bin                     |                  |            | 2009-07-16 11: |  |
|                     |                                   |                  |            |                |  |
| Komputer            |                                   | Ш                |            | Þ.             |  |
|                     | Nazwa pliku:                      | M1040D_v2.bin    | ▼          | Otwórz         |  |
|                     | Pliki typu:                       | Plik bin (*.bin) | ▼          | Anuluj         |  |

**Rys 11. Wybór pliku z programem konwertera**

Podczas ładowania programu żółta dioda LED umieszczona obok mikro przełącznika SW1 miga pokazując przepływ danych do konwertera. Jeżeli program został załadowany poprawnie żółta dioda LED zacznie ponownie migać z częstotliwością 1 Hz. Po udanej wymianie można powrócić do pracy normalnej ustawiając sekcję mikro przełącznika SW1 jak w poniższej tabeli.

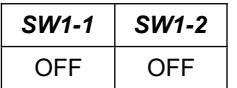

Powrót do pracy normalnej powoduje wygaszenie żółtej diody LED umieszczonej obok mikro przełącznika SW1.

#### **6.5. AWARYJNA WYMIANA PROGRAMU**

W przypadku nieudanej wymiany programu konwertera należy spróbować wymienić go ponownie według opisu zawartego w punkcie 6.4. Jeśli jednak operacja się nie powiedzie należy wówczas skorzystać z możliwości awaryjnej wymiany oprogramowania. Wejścia w ten tryb dokonujemy ustawiając sekcję mikro przełącznika SW1 jak w tabeli poniżej.

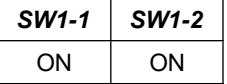

Po takim ustawieniu sekcji mikro przełącznika należy wykonać restart konwertera. Można tego dokonać przez wyłączenie i ponowne załączenie zasilania ADA-1040D. Po tej czynności konwerter powinien się znajdować w trybie awaryjnej wymiany oprogramowania, w którym żółta dioda LED umieszczona obok mikro przełącznika SW1 świeci światłem ciągłym. Teraz należy dokonać wymiany programu w sposób opisany w punkcie 6.4.

# **UWAGA !**

**PO UDANEJ WYMIANIE PROGRAMU NALEŻY USTAWIĆ SEKCJĘ MIKRO PRZEŁĄCZNIKA SW1 JAK W TABELI PONIŻEJ.**

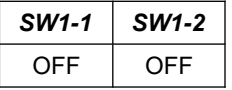

#### **6.6. USTAWIANIA FABRYCZNE KONWERTERA**

W przypadku problemów z pracą konwertera ADA-1040D można dokonać zapisu ustawień producenta. Aby to zrobić należy ustawić sekcję mikro przełącznika SW1 do pracy w trybie konfiguracji patrz tabela poniżej.

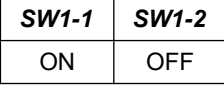

Następnie wyłączyć i ponowne załączyć zasilanie konwertera. Po tej czynności do pamięci konwertera zostają załadowane następujące ustawienia portów.

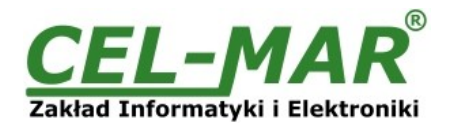

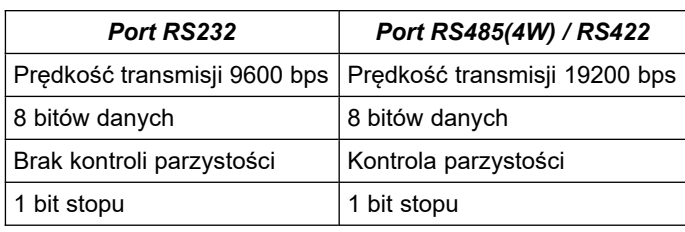

Po tej operacji należy powrócić do pracy normalnej ustawiając sekcję mikro przełącznika SW1 jak w tabeli poniżej.

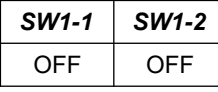

# **7. INTERFEJS RS232 OPIS PINÓW ZŁĄCZA DB-9F**

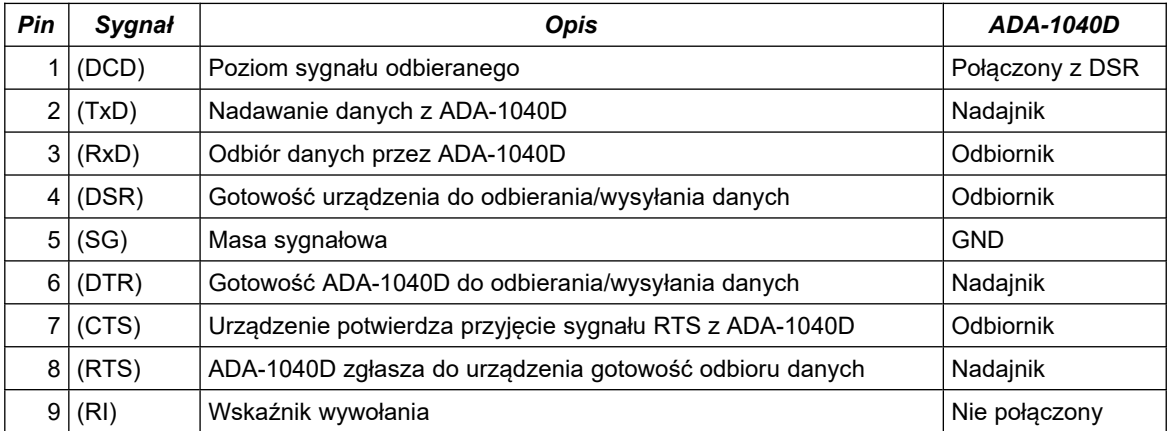

# **8. WERSJE WYKONANIA**

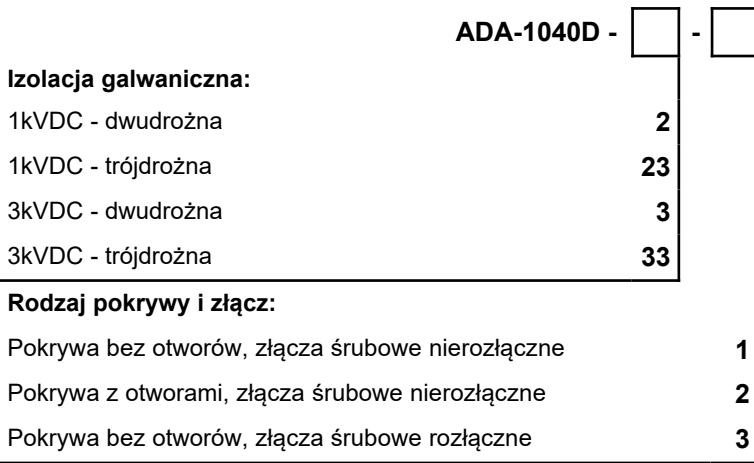

Przykład zamówienia: Symbol produktu: **ADA-1040D-23-3 23** – 1kV= izolacja galwaniczną trójdrożna, **3** – pokrywa bez otworów, złącza śrubowe rozłączne,

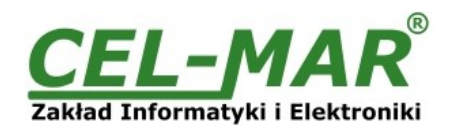

# **9. DANE TECHNICZNE**

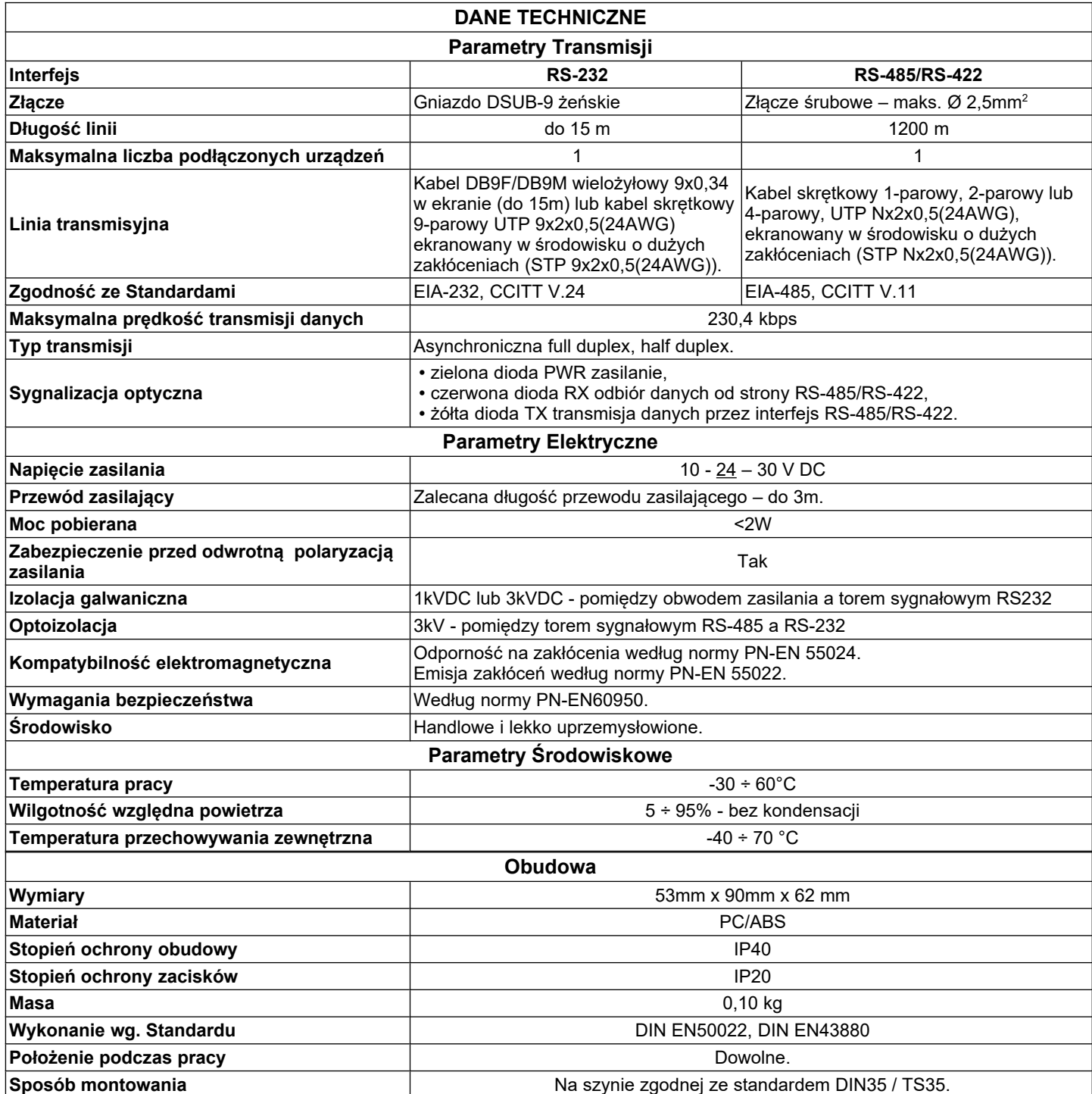

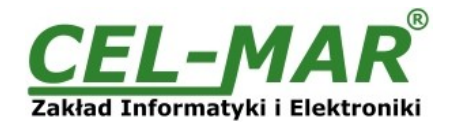

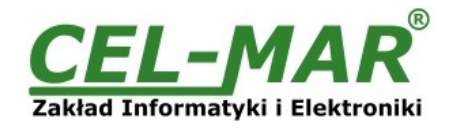

#### **Drogi Kliencie**,

Dziękujemy Państwu za zakup produktu Firmy **CEL-MAR**.

Doceniając Państwa działalność, mamy nadzieję, że ta instrukcja obsługi pomogła w podłączeniu i uruchomieniu **konwertera ADA-1040D.** Pragniemy poinformować również iż jesteśmy producentem posiadającym jedną z najszerszych gam produktów transmisji danych wliczając: konwertery transmisji danych interfejsów RS232, RS485, RS422, USB, konwertery światłowodowe, pętle prądowe, separatory/powielacze (repeater'y).

Prosimy o kontakt w celu wyrażenia opinii o produkcie oraz jak możemy zaspokoić Państwa obecne i przyszłe oczekiwania.

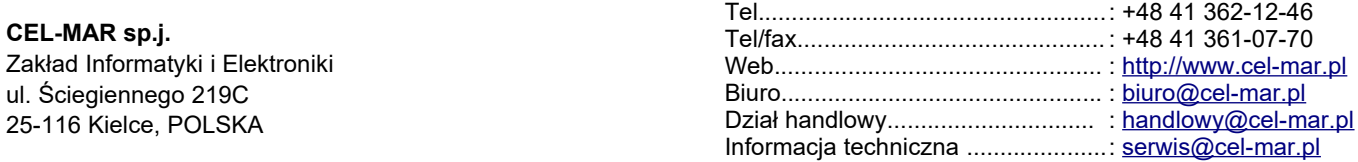